## [Online Anmeldung www.fachschule-muenchen.de](http://www.fachschule-muenchen.de/)

<https://www.fachschule-muenchen.de/wir-helfen-ihnen-gerne-weiter/>

Dann nach unten scrollen: "**Online-Anmeldung**" anklicken,

Sie werden auf die "**münchen.de Seite**" weitergeleitet

- Vorgang starten
- ohne Anmeldung starten
- wählen Sie Ihre berufliche Schule = **Städt. BS für Farbe und Gestaltung!!**
- dann allen weiteren Fragen folgen und beantworten/auswählen und absenden

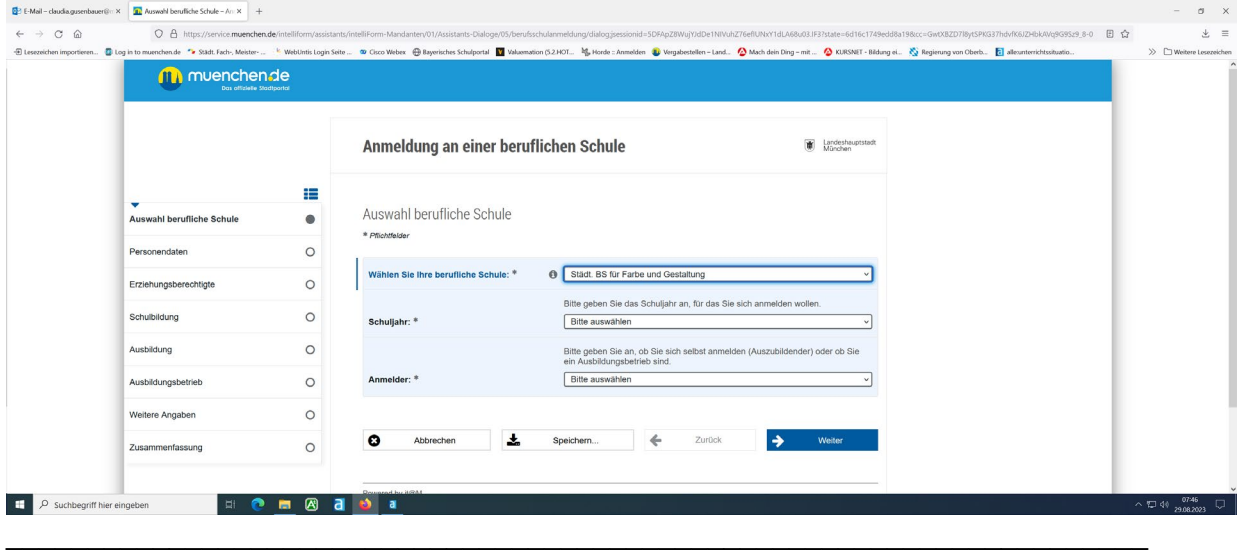

**Oder** Sie möchten das fertige Anmeldblatt zum ausdrucken und händisch ausfüllen.

Dann bitte unter: **<https://www.fachschule-muenchen.de/ausbildung/>**

Den jeweiligen **Ausbildungsberuf auswählen**

Nach unten scrollen, unter Info (**grün umrandetes Kästchen**) Anmeldeformular auswählen ausdrucken und händisch ausfüllen. Evtl. einscannen und/oder per /Fax/Post an die Schule senden.

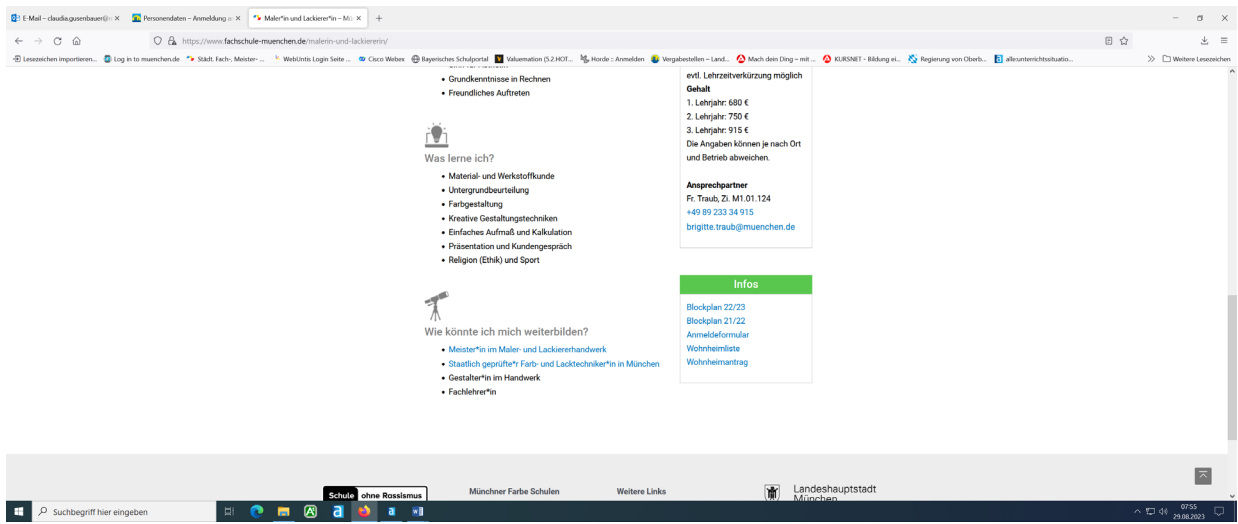